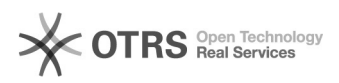

## Inclusão de áreas de concentração 30/04/2024 12:56:28

## **Categoria:** CAPG **Votos:** 0 **Estado:** público (todos) **Resultado:** 0.00 % **Última atualização:** Qua 22 Jul 09:53:04 2015

*Problema (público)*

## *Solução (público)*

1) Acesse Coordenadorias > Programa/Polos > Áreas de Concentração 2) Preencha os campos conforme figura abaixo.

Obs. 1: De acordo com Art. 13, inciso IX cabe ao Colegiado do Programa a<br>aprovação da criação, extinção ou alteração de áreas de concentração,<br>submetendo-as à homologação da Câmara de Pós-Graduação. Assim alterações no<br>CAP pronunciamento da comissão de área.

Obs. 2: Caso a Área de Concentração compreenda os dois níveis (mestrado e doutorado) deve ser feito um registro para cada nível.

Obs. 3: Áreas de Concentração que não existirão mais no programa devem ser colocadas como inativas no CAPG, ou seja identificada a área de concentração que será inativada, o flag indicado no item 7 da figura acima deve ser desmarcado e depois clica-se em alterar.

Obs. 4: Caso o programa exclua uma área de concentração, e as disciplinas oferecidas nesta área de concentração permancerem ativas, será necessário incluí-las em uma outra área de concentração. Neste caso identifique a disciplina no currículo, selecione a área de concentração, confira se os demais campos estão corretos e clique em incluir. Veja o passo a passo no item 2.2 Inserir Disciplina no Currículo deste manual.

## **Imprimir artigo da FAQ**